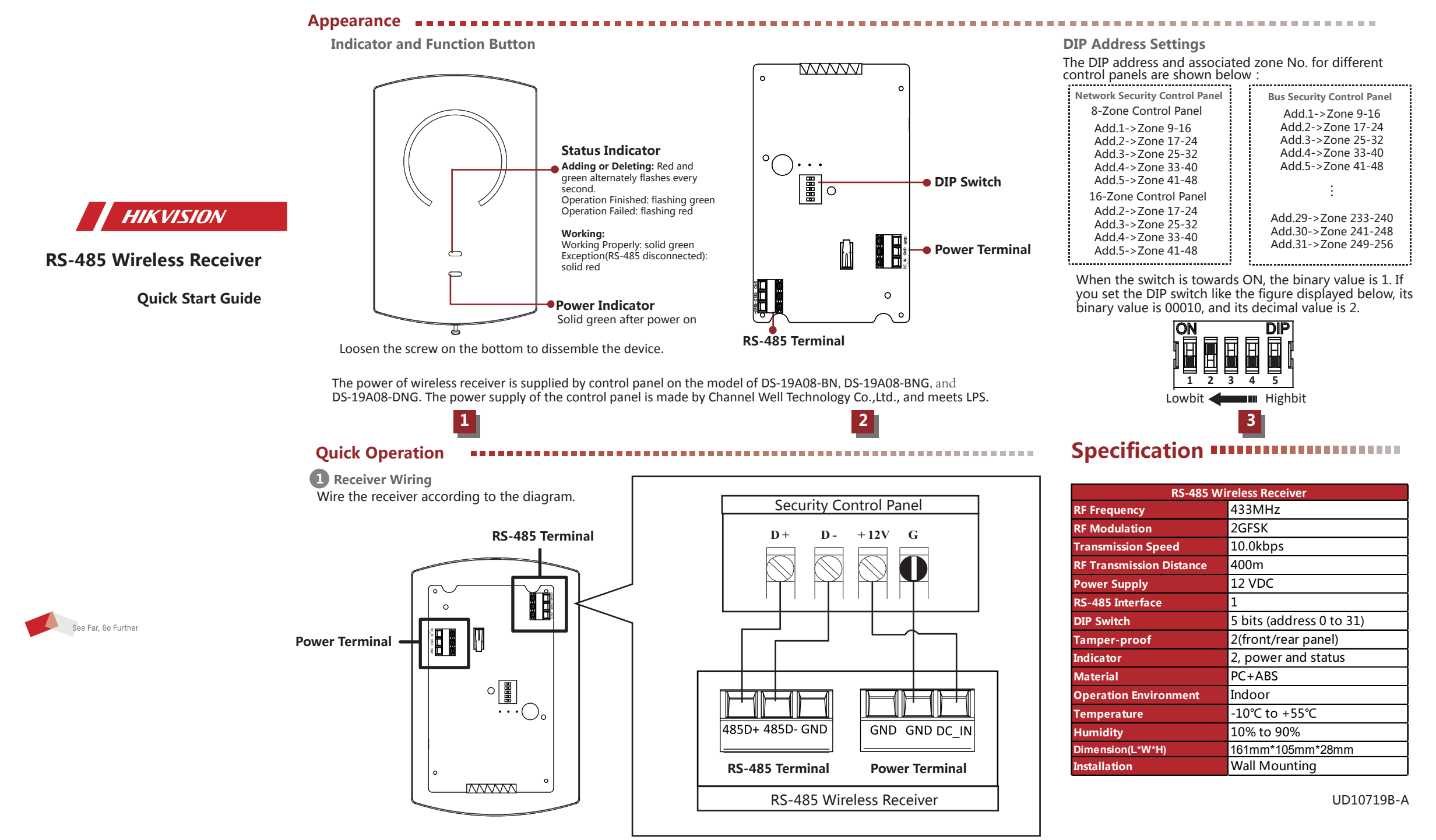

**4 5 6**

#### **Quick Operation 2 Add/Delete Wireless Detector 3 Install Receiver Dimension Installation** 105mm Front Panel 1. Install the rear panel. Only the installer and administrator can add/delete the PCB Board wireless detector. Secure the rear panel on the wall with 5 screws. Screws **Add Detector to the Control Panel** Loosen the screw on the bottom of the receiver to  $\Rightarrow$ 1. Enter the following command to make the control panel dissemble the device before installation and wiring.  $\Rightarrow$ enter the adding mode. The zone No. should be 3digits, enter 0 on the high-order position for deficiency, e.g. ,enter 161mm 023 if the zone No. is 23. Wall **[Password]+[\*]+[95]+[Zone No.]+[#]** 2. Fix the PCB board on the rear panel. The password includes installer password and admin password(operator 1 password). 3. Route the cables. 2. Trigger the detector to add the detector to the control 3. Enter the following command to make the control panel exit the adding mode. 4. Fix the front panel on the rear panel by **[\*]+[#]** At most 8 wireless devices can be connected to a wireless tightening the set screw. receiver. 28mmRear Panel **7 8 9 10**

# **Quick Operation**<br>**EXECUTE:**

**Delete Detector to the Control Panel**

panel.

1. Enter the following command to make the control panel enter the deleting mode.

**[Password]+[\*]+[96]+[#]**

The password includes installer password and admin password(operator 1 password).

2. Trigger the detector to delete the detector to the control panel.

3. Enter the following command to make the control panel exit the deleting mode.

# **[\*]+[#]**

You can also add/delete the detector via client software. For details, refer to *Security Control Panel Programming Guide*.

You can add/delete keyfob via programming. For details, refer to *Security Control Panel Programming Guide*.

COPYRIGHT ©2018 Hangzhou Hikvision Digital Technology Co., Ltd.

ALL RIGHTS RESERVED.

Any and all information, including, among others, wordings, pictures, graphs are the properties of Hangzhou Hikvision Digital Technology Co., Ltd. or its subsidiaries (hereinafter referred to be "Hikvision"). This user manual (hereinafter referred to be "the Manual") cannot be reproduced, changed, translated, or distributed, partially or wholly, by any means, without the prior written permission of Hikvision. Unless otherwise stipulated, Hikvision does not make any warranties, guarantees or representations, express or implied, regarding to the Manual.

## About this Manual

This Manual is applicable to Control Panel The Manual includes instructions for using and managing the product. Pictures, charts, images and all other information hereinafter are for description and explanation only. The information contained in the Manual is subject to change, without notice, due to firmware updates or other reasons. Please find the latest version in the company website (http://overseas.hikvision.com/en/). Please use this user manual under the guidance of professionals.

**HIKVISION** Trademarks Acknowledgement and other Hikvision's trademarks and logos are the properties of Hikvision in various jurisdictions. Other trademarks and logos mentioned below are the properties of their respective owners.

## Legal Disclaimer

TO THE MAXIMUM EXTENT PERMITTED BY APPLICABLE LAW, THE PRODUCT DESCRIBED, WITH ITS HARDWARE, SOFTWARE AND FIRMWARE, IS PROVIDED "AS IS", WITH ALL FAULTS AND ERRORS, AND HIKVISION MAKES NO WARRANTIES, EXPRESS OR IMPLIED, INCLUDING WITHOUT LIMITATION, MERCHANTABILITY, SATISFACTORY QUALITY, FITNESS FOR A PARTICULAR PURPOSE, AND NON-INFRINGEMENT OF THIRD PARTY. IN NO EVENT WILL HIKVISION, ITS DIRECTORS, OFFICERS, EMPLOYEES, OR AGENTS BE LIABLE TO YOU FOR ANY SPECIAL, CONSEQUENTIAL, INCIDENTAL, OR INDIRECT DAMAGES, INCLUDING, AMONG OTHERS, DAMAGES FOR LOSS OF BUSINESS PROFITS, BUSINESS INTERRUPTION, OR LOSS OF DATA OR DOCUMENTATION, IN CONNECTION WITH THE USE OF THIS PRODUCT, EVEN IF HIKVISION HAS BEEN ADVISED OF THE POSSIBILITY OF SUCH DAMAGES.

REGARDING TO THE PRODUCT WITH INTERNET ACCESS, THE USE OF PRODUCT SHALL BE WHOLLY AT YOUR OWN RISKS. HIKVISION SHALL NOT TAKE ANY RESPONSIBILITIES FOR ABNORMAL OPERATION, PRIVACY LEAKAGE OR OTHER DAMAGES RESULTING FROM CYBER ATTACK, HACKER ATTACK, VIRUS INSPECTION, OR OTHER INTERNET SECURITY RISKS; HOWEVER, HIKVISION WILL PROVIDE TIMELY TECHNICAL SUPPORT IF REQUIRED.

SURVEILLANCE LAWS VARY BY JURISDICTION. PLEASE CHECK ALL RELEVANT LAWS IN YOUR JURISDICTION BEFORE USING THIS PRODUCT IN ORDER TO ENSURE THAT YOUR USE CONFORMS THE APPLICABLE LAW. HIKVISION SHALL NOT BE LIABLE IN THE EVENT THAT THIS PRODUCT IS USED WITH ILLEGITIMATE PURPOSES.

IN THE EVENT OF ANY CONFLICTS BETWEEN THIS MANUAL AND THE APPLICABLE LAW, THE LATER PREVAILS.

This product and - if applicable - the supplied accessories too are marked with "CE" and comply therefore with the applicable harmonized European standards listed under the RE Directive 2014/53/EU, the EMC Directive 2014/30/EU, the LVD Directive 2014/35/EU, the RoHS Directive 2011/65/EU.

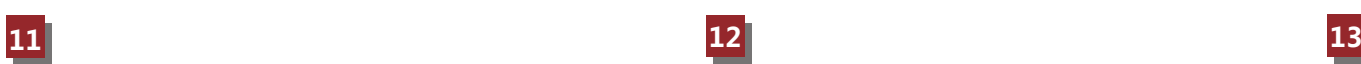